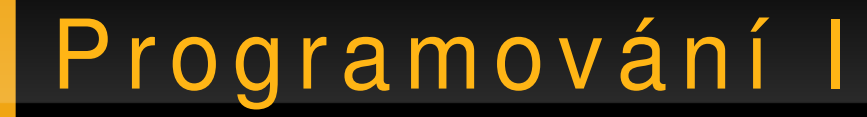

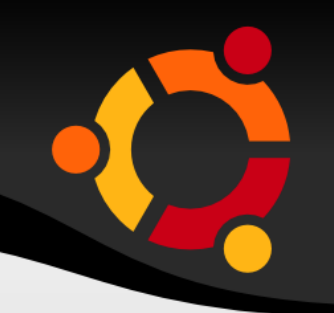

### ADO .NET

### Jan Růžička

### jan.ruzicka@vsb.cz

# A DO .NET

- Access Data Objects
- Connection
- DataAdapter
- DataSet
- SqlCommand
- SqlDataReader

### npnu.

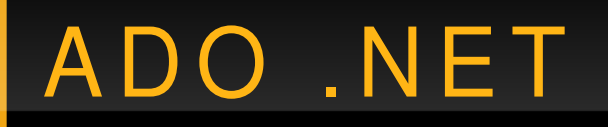

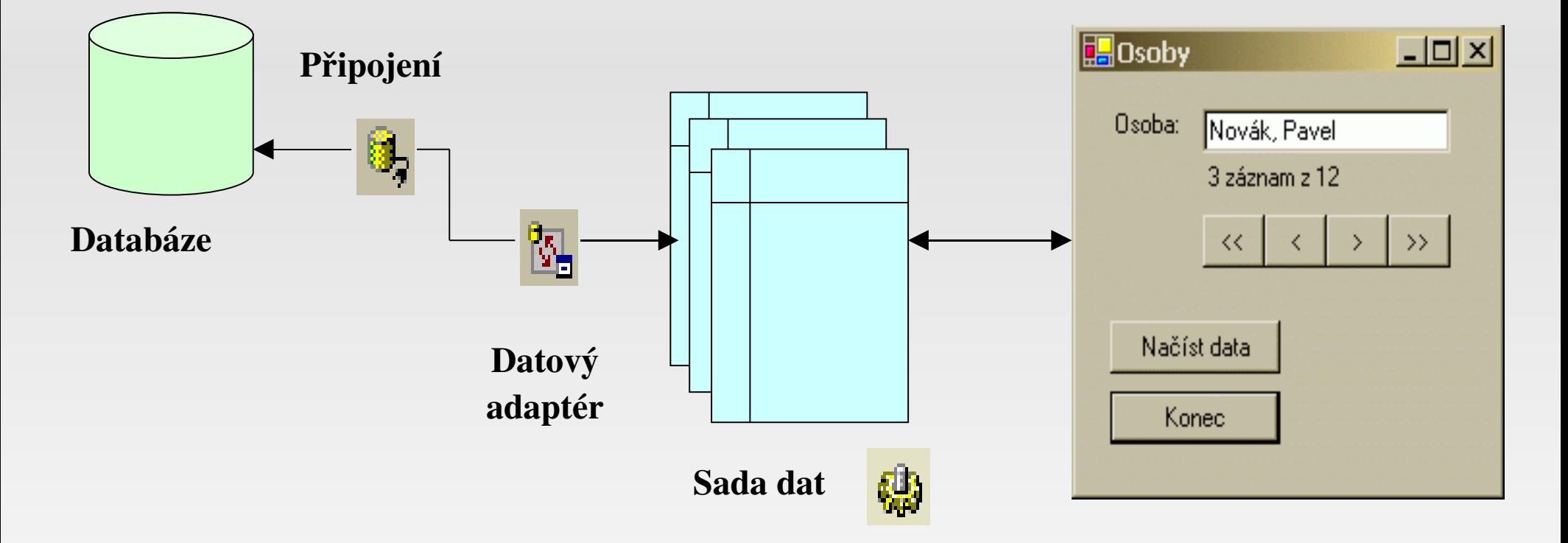

Formulář s vázanými ovládacími prvky

# Connection 1/5

ubu

- Připojení k datovému zdroji
- Různé druhy zdrojů
- SqlConnection (MS SQL Server)
- OLE DB Connection (MS Access (JET), MS Excel, DBF, ...)
- ODBC Connection
- Oracle Connection

● ...

# Connection 2/5

- using System.Data;
- using System.Data.SqlClient;

- SqlConnection
- SqlConnection.ConnectionString

### ubur

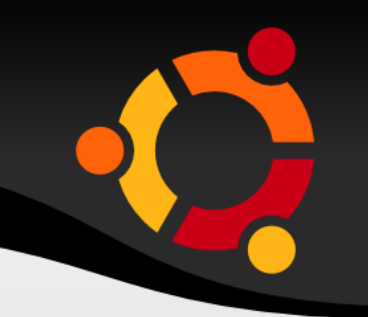

sqlConnection = new System.Data.SqlClient.**SqlConnection()**;

sqlConnection.**ConnectionString** = "workstation id=GIS;packet size=4096;integrated " + "security=SSPI;data source=GIS;persist security info=False;initial catalog=master";

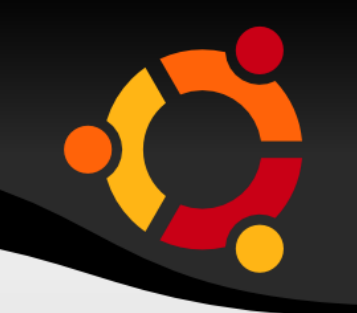

connectionString = "Provider=Microsoft.Jet.OLEDB.4.0;" + \_ "Data Source[=D:\Pokusna.mdb;](file:///D:/Pokusna.mdb)"

New OleDbConnection(connectionString)

```
try 
{
     sqlConnection.Open();
} 
catch (Exception ex)
{
   Console.Write(ex.Message);
}
```
# ADO .NET Usnadnění 1/5

- ServerExplorer
- Průvodce vytvořením spojení
- Průvodce vytvořením adapteru
- Průvodce vytvořením datové sady

# ADO .NET Usnadnění 2/5

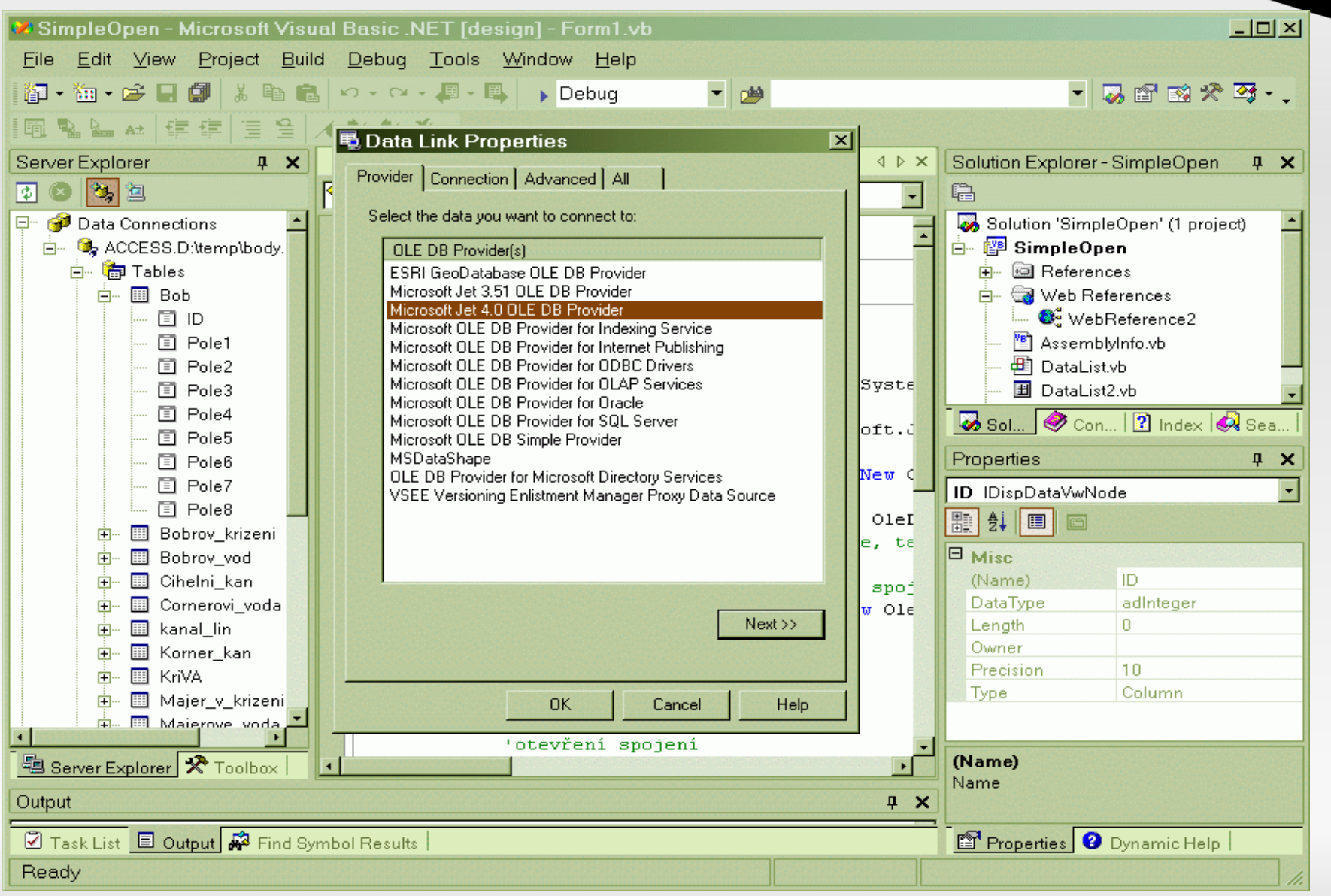

# ADO .NET Usnadnění 3/5

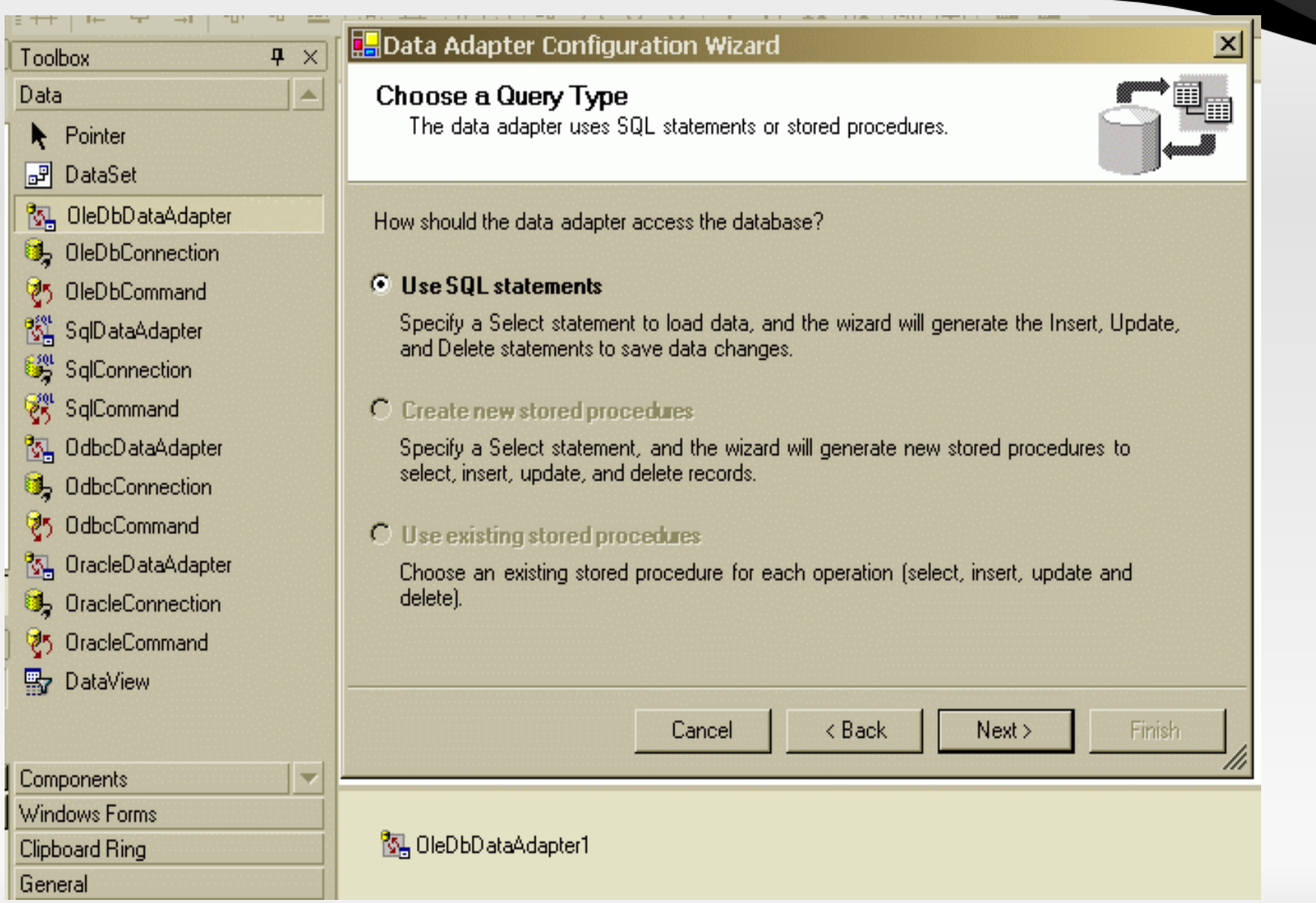

# ADO .NET Usnadnění 4/5

#### **Query Builder**

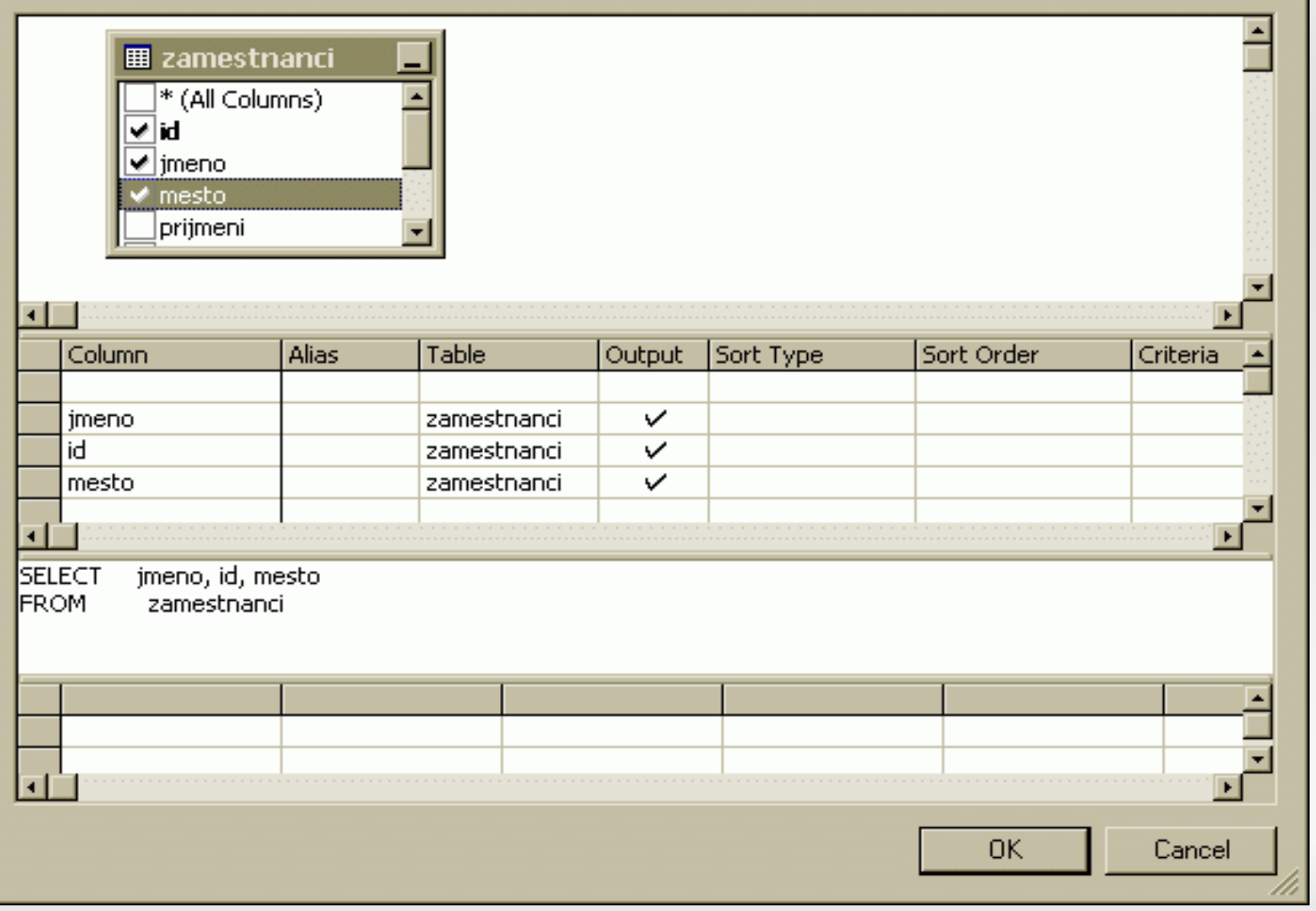

# ADO .NET Usnadnění 5/5

#### **Generate Dataset**

Generate a dataset that includes the specified tables.

Choose a dataset:

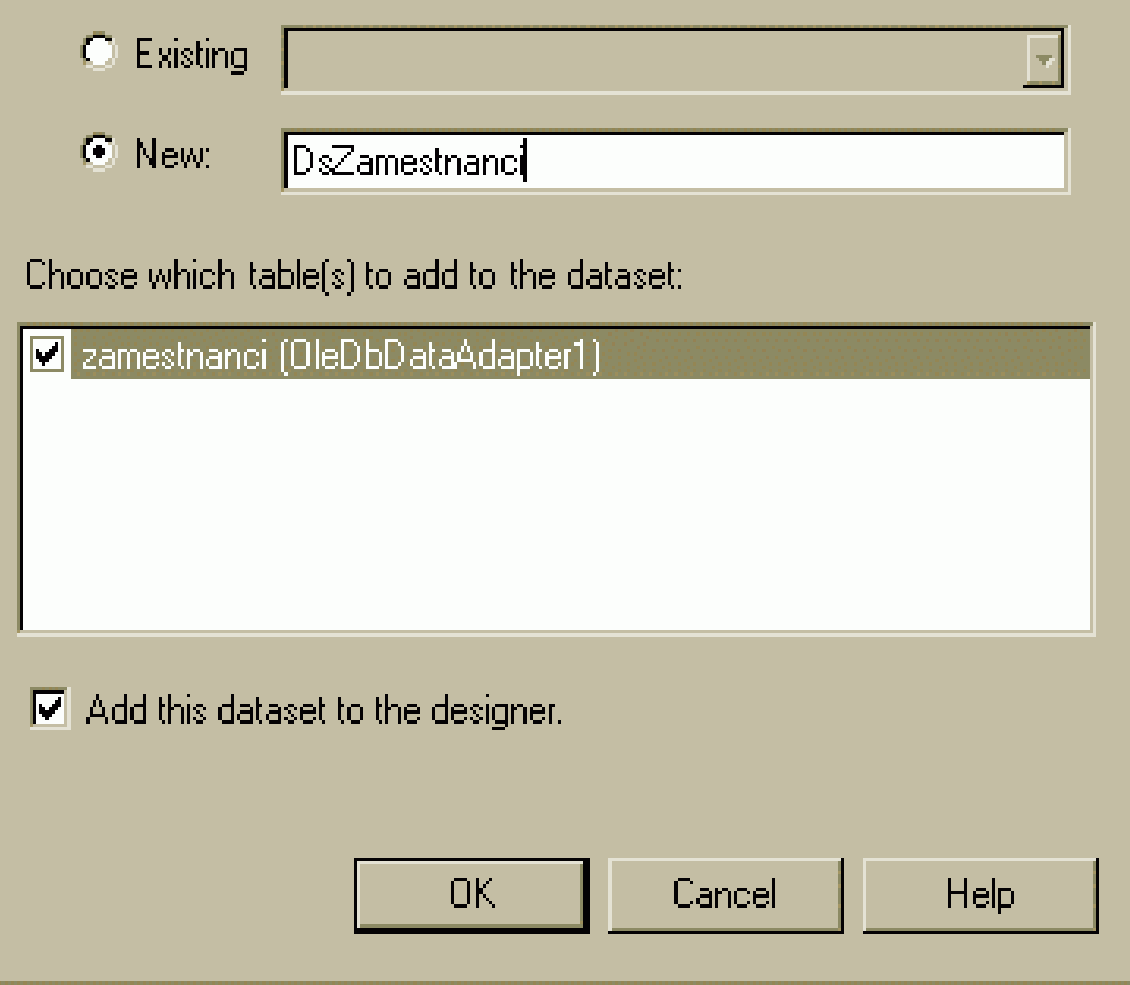

### ubuntu

 $\overline{\mathbf{X}}$ 

## **DataAdapter**

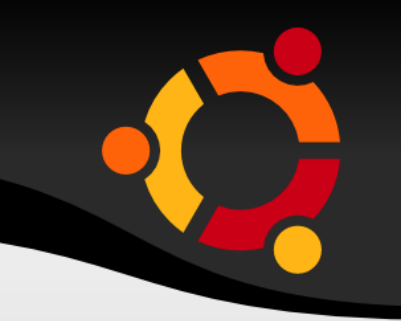

- Prostředník mezi datovým zdrojem a datovou sadou
- Má definovány SQL dotazy
	- SELECT
	- UPDATE, INSERT, DELETE
- Metoda **Fill –** naplnění datové sady

### **DataSet**

- I více tabulek
- Vazby
- Off line
- XSD schéma dat
- Možnost převodu do XML

# Přístup k datům

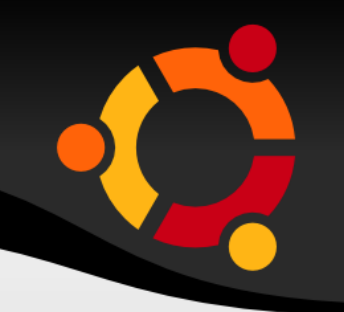

- · V kódu
- · Přes vázané ovládací prvky

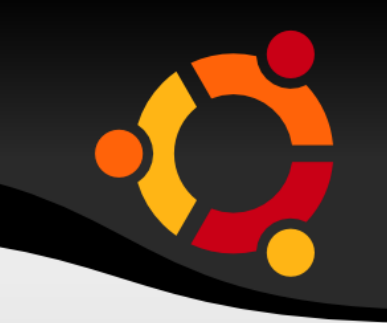

### string  $s = dsZam.Zamestnanci[0].IDzam;$

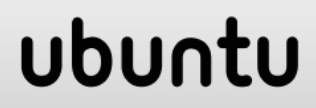

# Přístup k datům přes prvky

- TextBox,
- ComboBox,
- ListBox,
- CheckBox,
- RadioButton,
- DataGrid
- PictureBox

### npnu.

# Přístup k datům přes prvky 2

#### **HOsoby**

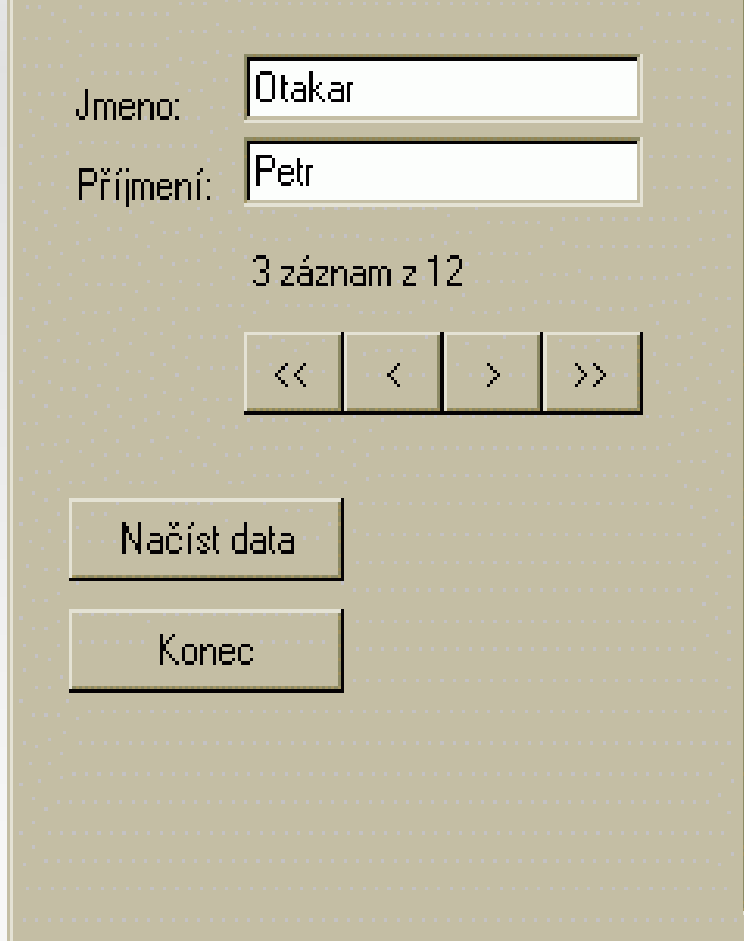

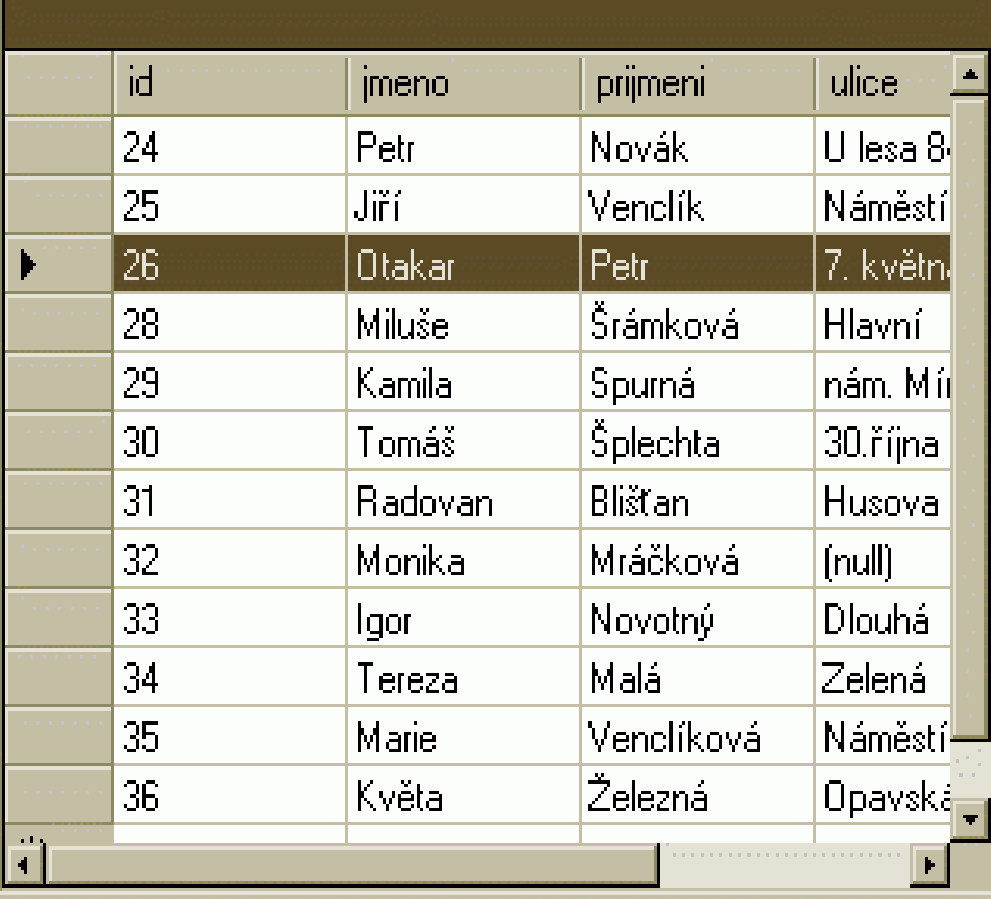

### ubuntu

 $\Box$ D $\times$ 

# Přístup k datům přes prvky 3

● Vlastnost **DataBindings**

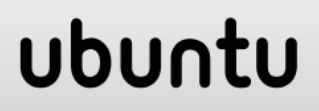

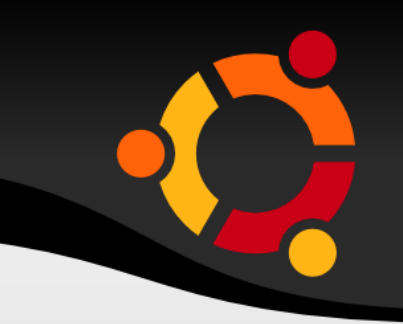

```
SqlCommand cmd = new  
SqlCommand("select * from Customers", conn);
```
SqlDataReader rdr = cmd.ExecuteReader();

```
while (rdr.Read())
```
{

}

Console.WriteLine(rdr[0]);

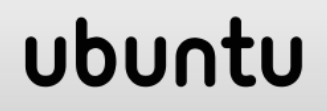

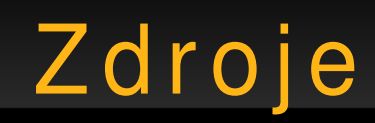

- http://www.csharpstation.com/Tutorials/AdoDotNet/Lesson01.asp x
- http://www.cs.vsb.cz/behalek/vyuka/pcsharp
- http://gis.vsb.cz/ruzickova/

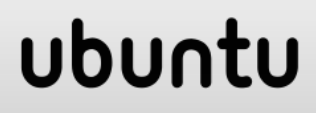